# **SchemaSpy Documentation**

*Release 6.0.0*

**SchemaSpy Contributors**

**May 11, 2024**

## **ABOUT SCHEMASPY**

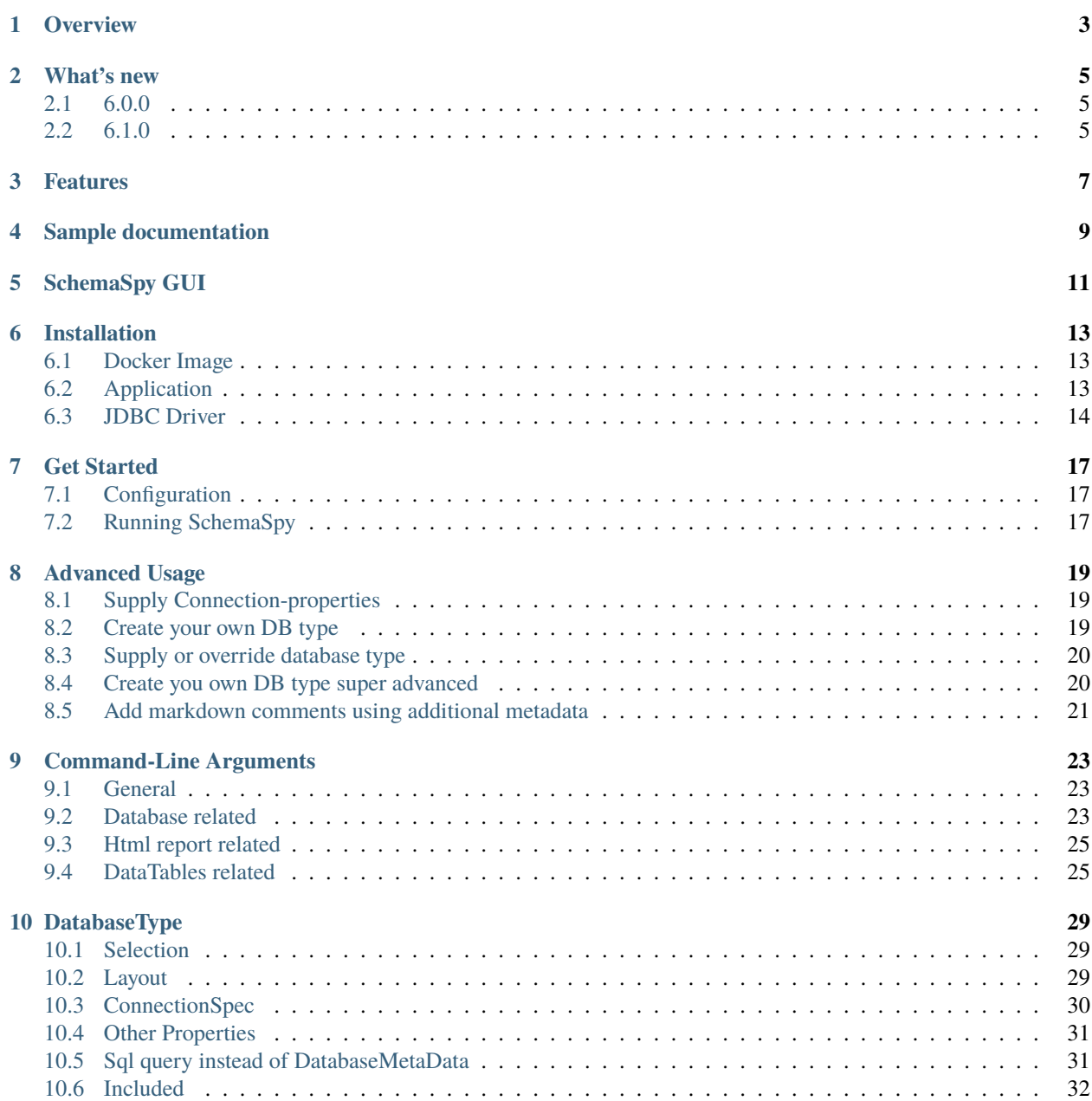

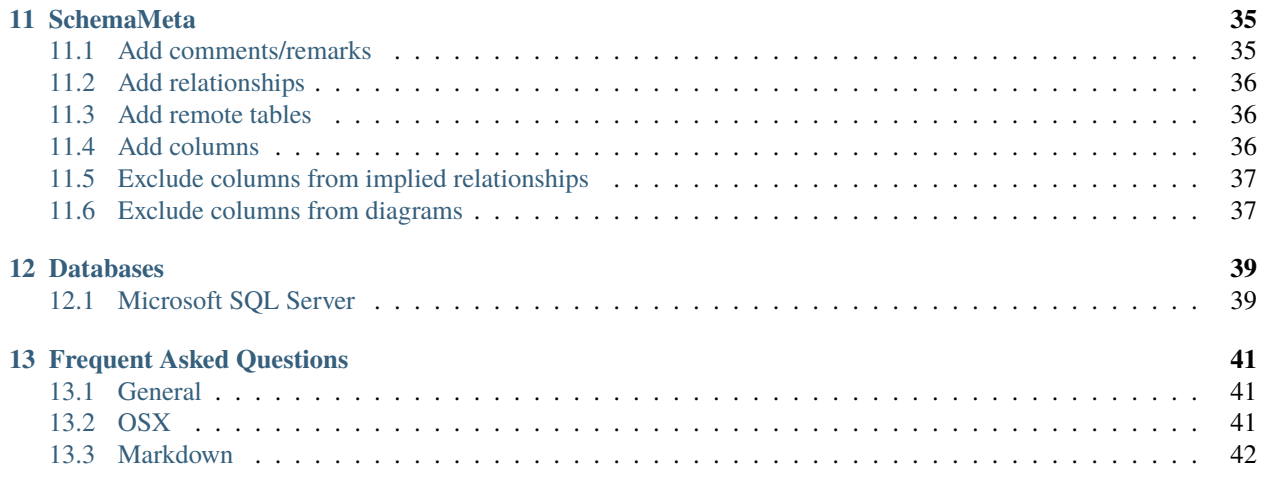

#### **Document your database simply and easily**

Do you hate starting on a new project and having to try to figure out someone else's idea of a database? Or are you in QA and the developers expect you to understand all the relationships in their schema? If so then this tool's for you.

## **OVERVIEW**

<span id="page-6-0"></span>SchemaSpy is a Java-based tool (requires Java 8 or higher) that analyzes the metadata of a schema in a database and generates a visual representation of it in a browser-displayable format. It lets you click through the hierarchy of database tables via child and parent table relationships as represented by both HTML links and entity-relationship diagrams. It's also designed to help resolve the obtuse errors that a database sometimes gives related to failures due to constraints.

SchemaSpy comes with ABSOLUTELY NO WARRANTY. SchemaSpy is free software licensed and distributed under LGPL version 3 or later SchemaSpy can be redistributed under the conditions of LGPL version 3 or later. [http://www.](http://www.gnu.org/licenses/) [gnu.org/licenses/](http://www.gnu.org/licenses/)

If you like SchemaSpy, don't forget to give us a star on .

SchemaSpy produces dot-file and uses either the dot executable from [Graphviz](http://www.graphviz.org/) or embedded [viz.js](https://github.com/mdaines/viz.js) to generate graphical representations of the table/view relationships. This was initially added for people who see things visually. Now the graphical representation of relationships is a fundamental feature of the tool. Graphvis is not required to view the output generated by SchemaSpy, but the dot program should be in your PATH (not CLASSPATH) or use the -gv or -vizjs arguments, else none of the entity relationship diagrams will be rendered.

SchemaSpy uses JDBC's database metadata extraction services to gather the majority of its information, but has to make vendor-specific SQL queries to gather some information such as the SQL associated with a view and the details of check constraints. The differences between vendors have been isolated to configuration files and are extremely limited. Almost all of the vendor-specific SQL is optional.

SchemaSpy was mentioned in one of the O'Reilly's book

## **TWO**

## **WHAT'S NEW**

## <span id="page-8-1"></span><span id="page-8-0"></span>**2.1 6.0.0**

#### • **Html report**

- **–** Now uses mustache
- **–** DataTables for data
- **–** Markdown rendering of comments

#### • **DatabaseTypes:**

- **–** sqlite-xerial
- **–** redshift
- **–** orathin-service
- **–** netezza
- **–** mysql-socket
- **–** mssql08
- **–** mssql08-jtds
- **–** mssql08-jtds-instance
- **–** impala
- **–** hive
- **–** hive-kerberos-driverwrapper
- **–** hive-kerberos-driverwrapper-zookeeper

## <span id="page-8-2"></span>**2.2 6.1.0**

- **Diagrams**
	- **–** Now has option to use embedded viz.js (no need for Graphviz) -vizjs
	- **–** Limit the degree of separation in table diagrams. Allowed values are 1 or 2.
- **XML**
- **–** Now includes routines
- **Html report**
- **–** Column page loads faster
- **–** Table page contains check constraints

## **THREE**

## **FEATURES**

- <span id="page-10-0"></span>• Supports most JDBC compliant dbms (support missing? you can add your own)
- Generates for foreign keys
- Generates for implied relationships (name, type) of a column matches a primary key
- Generates for relationships based on rails naming conventions
- Shows column relationship and actions
- Shows routines (Functions/Stored procedures)
- Shows views and definitions
- Will render present in comments
- Allows for supplying additional metadata, see *[SchemaMeta](#page-38-0)*
- Present a set of found anomalies

## **FOUR**

## **SAMPLE DOCUMENTATION**

<span id="page-12-0"></span>Browse some [sample documentation](http://schemaspy.org/sample/index.html) generated by SchemaSpy. Note that this was run against an extremely limited schema so it doesn't show the full power of the tool.

**FIVE**

## **SCHEMASPY GUI**

<span id="page-14-0"></span>SchemaSpy is a command line tool. If you're more comfortable with the point-and-click approach then try out [Joachim](http://www.joachim-uhl.de/) [Uhl's](http://www.joachim-uhl.de/) [SchemaSpyGUI.](http://schemaspygui.sourceforge.net/)

### **SIX**

## **INSTALLATION**

## <span id="page-16-1"></span><span id="page-16-0"></span>**6.1 Docker Image**

The latest [Docker](https://docs.docker.com/get-docker/) image of SchemaSpy can be downloaded using *docker pull schemaspy/schemaspy*. Docker documentation and run commands can be found on the [SchemaSpy Docker Hub page.](https://hub.docker.com/r/schemaspy/schemaspy/)

## <span id="page-16-2"></span>**6.2 Application**

### **6.2.1 Prerequisites**

Before you can use SchemaSpy you must have the following prerequisites available on your local system.

- Java
- a JDBC driver file for your specific database engine
- viz.js or Graphviz

#### **Java**

You will need to have a supported version of Java installed, which is 17 or higher.

You can run java -version in a terminal to check the version of any currently installed Java.

If you don't already have a proper version of Java installed, see [Adoptium](https://adoptium.net/) or [Oracle Java](https://www.oracle.com/java/technologies/javase-downloads.html) for download and install instructions for your operating systems.

#### **viz.js or Graphviz**

This is necessary to render graphical representations / images of the database relationships.

SchemaSpy version 6.1.0 and higher now comes with viz.js, so you will not need to download anything unless you're using SchemaSpy version 6.0 or lower.

For SchemaSpy version 6.1.0 or higher, simply include -vizjs as a command line argument when executing the SchemaSpy command.

If you must use Schemaspy version 6.0 or less, then Graphviz will need to be installed as follows.

#### • **Windows**

The easiest way to install Graphviz is to download the msi package from [http://www.graphviz.org/](http://www.graphviz.org/download/) [download/](http://www.graphviz.org/download/)

**Warning:** Remember to add the folder containing Graphviz's dot.exe application to your system PATH variable, eg.

C:\Program Files (x86)\Graphviz2.38\bin

#### • **Linux, Mac OS**

Please read carefully the detailed instructions on how to [install Graphviz on your operating system.](http://www.graphviz.org/download/)

#### **Download SchemaSpy Executable .jar File**

Download the latest stable executable .jar file (ex. schemaspy-[version].jar) from the [SchemaSpy website](http://schemaspy.org) or [GitHub](https://github.com/schemaspy/schemaspy/releases) [releases page.](https://github.com/schemaspy/schemaspy/releases)

For special cases, like testing a recent [bug fix or feature,](https://github.com/schemaspy/schemaspy/issues) we also make a [bleeding-edge build file](https://schemaspy.org/schemaspy/download.html) available. The bleeding-edge build may not be stable and should only be used for testing.

Proceed to the *[Get Started](#page-20-0)* section to learn how to configure and run the downloaded SchemaSpy executable.

## <span id="page-17-0"></span>**6.3 JDBC Driver**

No JDBC drivers are included with the jar-distribution of SchemaSpy, docker image contains MySQL, MariaDB, PgSQL, jTDS for MSSQL.

In some cases, a JDBC driver may already exist on your local system if your database happens to come with drivers. Otherwise, you will need to download one yourself.

If downloading a driver, you can usually find an appropriate driver by searching the internet for "[name of your database] JDBC driver".

Verify the driver you download is compatible with the version of database management system / engine that you are using. For instance, if you're using PostgreSQL 13 the JDBC driver will need to support PostgreSQL 13.

Here is a list of where you might find drivers for common database management systems:

- $\cdot$  DB<sub>2</sub>
- [Firebird](https://firebirdsql.org/en/jdbc-driver/)
- [Impala](https://impala.apache.org/docs/build/html/topics/impala_jdbc.html)
- [MySQL](https://www.mysql.com/products/connector/)
- [MariaDB](https://downloads.mariadb.org/connector-java/)
- [Netezza](https://www.ibm.com/support/knowledgecenter/SSULQD_7.2.1/com.ibm.nz.datacon.doc/c_datacon_installing_configuring_jdbc.html)
- [Oracle](https://www.oracle.com/database/technologies/appdev/jdbc-downloads.html)
- [PostgreSQL](https://jdbc.postgresql.org/download/)
- [Redshift](https://docs.aws.amazon.com/redshift/latest/mgmt/configuring-connections.html)
- [SQLite](https://github.com/xerial/sqlite-jdbc)
- [SQL Server](https://docs.microsoft.com/en-us/sql/connect/jdbc/download-microsoft-jdbc-driver-for-sql-server)
- [Sybase](http://infocenter.sybase.com/help/index.jsp?topic=/com.sybase.help.sqlanywhere.12.0.1/dbprogramming/jconnect-using-jdbxextra.html)
- [Teradata](https://downloads.teradata.com/download/connectivity/jdbc-driver)

You will need to tell SchemaSpy where to find the JDBC driver you require. For example, if you downloaded the Postgres JDBC file called postgresql-42.2.19.jar to the current directory the command would include the -dp argument, like -dp postgresql-42.2.19.jar.

If your JDBC .jar file is in a different directory, then the -dp argument would need to specify the directory path to the file, like -dp /opt/some-directory/your-jdbc-driver-name.jar.

See *[Command-Line Arguments](#page-26-0)* for more information and advanced situations.

To add driver when using docker is documented at [SchemaSpy Docker Hub page.](https://hub.docker.com/r/schemaspy/schemaspy/)

### **SEVEN**

## **GET STARTED**

## <span id="page-20-1"></span><span id="page-20-0"></span>**7.1 Configuration**

Parameters can be specified in the command line (described below) or you can predefine configuration in the file. SchemaSpy will search configuration file in <current-dir>/schemaspy.properties To use an alternative configuration file run SchemaSpy with parameter: java -jar schemaspy.jar -configFile path/to/config.file

Config file example:

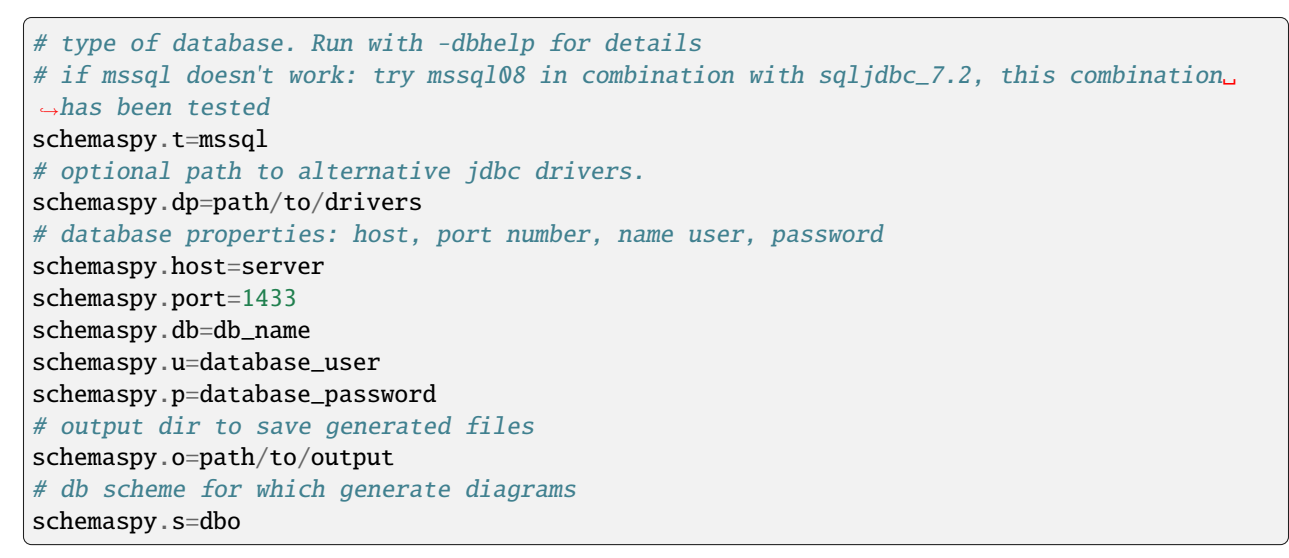

## <span id="page-20-2"></span>**7.2 Running SchemaSpy**

You can easily run SchemaSpy from the command line:

```
java -jar schemaspy.jar -t dbType -dp C:/sqljdbc4-3.0.jar -db dbName -host server -port␣
˓→1433 [-s schema] -u user [-p password] -o outputDir
```
### **7.2.1 Parameters priority**

It is important to notice, that command-line parameters **override** those configured in schemaspy.properties file.

### **7.2.2 Commonly used parameters**

#### **[-t databaseType]**

Type of database (e.g. ora, db2, etc.). Use -dbhelp for a list of built-in types. Defaults to ora.

#### **[-db dbName]**

Name of database to connect to

#### **[-u user]**

Valid database user id with read access. A user id is required unless -sso is specified.

#### **[-s schema]**

Database schema. This is optional if it's the same as user or isn't supported by your database. Use -noschema if your database thinks it supports schemas but doesn't (e.g. older versions of Informix).

#### **[-p password]**

Password associated with that user. Defaults to no password.

#### **[-o outputDirectory]**

Directory to write the generated HTML/graphs to

#### **[-dp pathToDrivers]**

Where to search for jdbc driver. The drivers are usually contained in .jar or .zip files and are typically provided by your database vendor. Supports a directory as argument, which will add directory and all content to classpath, will recurse. Supports multiple paths separated by OS dependent path separator

#### **[-hq] or [-lq]**

Generate higher or lower-quality diagrams. Various installations of Graphviz (depending on OS and/or version) will default to generat /ing either higher or lower quality images. That is, some might not have the "lower quality" libraries and others might not have the "higher quality" libraries. Higher quality output takes longer to generate and results in significantly larger image files (which take longer to download / display), but the resultant Entity Relationship diagrams generally look better.

#### **[-imageformat outputImageFormat]**

The format of the image that gets generated. Supported formats are svg and png. Defaults to png. E.g. -imageformat svg

For a comprehensive listing see *[Command-Line Arguments](#page-26-0)*

**EIGHT**

## **ADVANCED USAGE**

## <span id="page-22-1"></span><span id="page-22-0"></span>**8.1 Supply Connection-properties**

### **As an example running mysql with a new driver you'll get warning**

According to MySQL 5.5.45+, 5.6.26+ and 5.7.6+ requirements SSL connection must be established by default if explicit option isn't set. For compliance with existing applications not using SSL the verifyServerCertificate property is set to 'false'. You need either to explicitly disable SSL by setting useSSL=false, or set useSSL=true and provide truststore for server certificate verification.

This can be omitted by adding connection property useSSL=false.

To add this connection property add following to commandline: -connprops useSSL\=false

-connprops can also take a properties file as argument but when escaping the = with \ it will use it as "useSSL=false". If key or value contains / it needs to be escaped with a single  $\setminus$ . Multiple pairs can be separated by ;. If using linux shell or git bash in windows the \ also needs to be escaped with a \ so for example it would look like useSSL\\=false.

## <span id="page-22-2"></span>**8.2 Create your own DB type**

As an example we will add the connection property from above to the mysql db-type

- 1. Create a new file in same directory as the schemaspy-jar, let's call it mysql-nossl.properties
- 2. Add the following content to mysql-nossl.properties:

```
extends=mysql
connectionSpec=jdbc:mysql://<hostOptionalPort>/<db>?useSSL=false
```
3. Now you can run SchemaSpy with -t mysql-nossl

If you want to have a closer look at the db-types you can find them at [github](https://github.com/schemaspy/schemaspy/tree/master/src/main/resources/org/schemaspy/types)

### <span id="page-23-0"></span>**8.3 Supply or override database type**

- 1. Create a new file in same directory as the schemaspy-jar, let's call it myDbType.properties
- 2. Start by extending the database type you want to supply or override sql statements for as an example we will extends postgresSQL:

```
extends=pgsql
```
3. Queries you can supply or override can be found at *[Sql query instead of DatabaseMetaData](#page-34-1)* we will override routines:

```
extends=pgsql
selectRoutinesSql=select r.routine_name, case p.prokind when 'f' then 'FUNCTION'<sub></sub>
˓→when 'p' then 'PROCEDURE' when 'a' then 'AGGREGATE' when 'w' then 'WINDOW' else
˓→'UNKNOWN' end as routine_type, case when p.proretset then 'SETOF ' else '' end ||␣
˓→case when r.data_type = 'USER-DEFINED' then r.type_udt_name else r.data_type end␣
˓→as dtd_identifier, r.external_language as routine_body, r.routine_definition, r.
˓→sql_data_access, r.security_type, r.is_deterministic, d.description as routine_
˓→comment from information_schema.routines r left join pg_namespace ns on r.routine_
\rightarrowschema = ns.nspname left join pg_proc p on ns.oid = p.pronamespace and r.routine_
˓→name = p.proname left join pg_description d on d.objoid = p.oid where r.routine_
˓→schema = :schema
```
4. We also want to add materialized views to view as document at *[Other Properties](#page-34-0)*:

```
extends=pgsql
selectRoutinesSql=select r.routine_name, case p.prokind when 'f' then 'FUNCTION'<sub></sub>
˓→when 'p' then 'PROCEDURE' when 'a' then 'AGGREGATE' when 'w' then 'WINDOW' else
˓→'UNKNOWN' end as routine_type, case when p.proretset then 'SETOF ' else '' end ||␣
→case when r.data_type = 'USER-DEFINED' then r.type_udt_name else r.data_type end<sub></sub>
˓→as dtd_identifier, r.external_language as routine_body, r.routine_definition, r.
˓→sql_data_access, r.security_type, r.is_deterministic, d.description as routine_
˓→comment from information_schema.routines r left join pg_namespace ns on r.routine_
\rightarrowschema = ns.nspname left join pg_proc p on ns.oid = p.pronamespace and r.routine_
\rightarrowname = p.proname left join pg_description d on d.objoid = p.oid where r.routine
˓→schema = :schema
viewTypes=VIEW,MATERIALIZED VIEW
```
5. Now run schemaspy with your own database type -t myDbType

### <span id="page-23-1"></span>**8.4 Create you own DB type super advanced**

Now we are going to connect to mysql thru unix socket, put on your helmets

1. Download a unix socket library for java and all of it's dependencies, for simplicity put them in a sub-folder called drivers in the same folder as the schemaspy-jar:

```
junixsocket-common-2.0.4.jar
junixsocket-mysql-2.0.4.jar
junixsocket-native-2.0.4-x86_64-MacOSX-gpp-jni.nar <- Im on OSX
junixsocket-native-2.0.4.nar
```
(continues on next page)

(continued from previous page)

```
mysql-connector-java-5.1.32.jar
native-lib-loader-2.1.5.jar
slf4j-api-1.7.25.jar
slf4j-simple-1.7.25.jar
```
2. Create your own db-type let's call it my-mysql-socket.properties in same folder as the schemaspy-jar with following content:

```
connectionSpec=jdbc:mysql://<host>/<db>?socketFactory=<socketFactory>&socket=
˓→<socket>
socketFactory=ClassName of socket factory which must be in your classpath
socket=Path To Socket
```
3. Now run schemaspy with the following options:

```
java -jar [schemaspy.jar] -t my-mysql-socket \
-dp lib/mysql-connector-java-[version].jar \
-loadjars \
-db [DBName] \
-host localhost \
-port 3306 \
-u [User] \setminus-socketFactory org.newsclub.net.mysql.AFUNIXDatabaseSocketFactory \
-socket [pathToSocket] \
-o [outputDir]
```
Replace values accordingly. Yes, you need to specify -db, -host, -port Yes, the socketFactory could have been written directly into the properties-file, this is just an example, mysql-socket exists as a db-type exactly like this. And since you might want to use another unix socket library this doesn't close any doors.

### <span id="page-24-0"></span>**8.5 Add markdown comments using additional metadata**

Schemaspy supports markdown in comments Not all dbms supports comments or long enough comments or comments might just be missing.

Schemaspy also supports supplying additional metadata *[SchemaMeta](#page-38-0)* More precise the ability to add/replace comments. *[Add comments/remarks](#page-38-1)*

```
1 <schemaMeta xmlns:xsi="http://www.w3.org/2001/XMLSchema-instance"␣
   ˓→xsi:noNamespaceSchemaLocation="http://schemaspy.org/xsd/6/schemameta.xsd" >
2 <comments>Database comment</comments>
3 \times \t{tables}4 <table name="ACCOUNT" comments="I've added comment that links using markdown to␣
   ˓→markdown documentation [markdown](https://daringfireball.net/projects/markdown/)" >
              5 <column name="accountId" comments='And now the schemaspy avatar !
   ˓→[avatar](https://avatars3.githubusercontent.com/u/20635098?s=20&v=4 "SchemaSpy")' />
6 \langle /table>
7 </tables>
  </schemaMeta>
```
Now just run with -meta [path-to-above-xml]

### **NINE**

## **COMMAND-LINE ARGUMENTS**

<span id="page-26-0"></span>Most of the command-line arguments can be specified in a properties file either with the default name schemaspy.properties or in a file specified using -configFile the command-line arguments should be prefixed with schemaspy. As an example -sso would be schemaspy.sso and -u username would be schemaspy.u=username.

### <span id="page-26-1"></span>**9.1 General**

#### **[-h]**

Print help message

#### **[-dbhelp]**

Print databaseType required arguments

#### **[-configFile filePath]**

Path to configFile to be used, default is to look for schemaspy.properties

#### **[-o outputDirectory]**

Directory to write the generated HTML/graphs to

## <span id="page-26-2"></span>**9.2 Database related**

### **9.2.1 Connecting**

#### **[-t databaseType]**

Type of database (e.g. ora, db2, etc.). Use -dbhelp for a list of built-in types. Defaults to ora.

#### **[-db dbName]**

Name of database to connect to.

#### **[-host hostName]**

Hostname/ip to connect to, if required by databaseType.

#### **[-port portNumber]**

Port that dbms listens to, if required by databaseType.

#### **[-u user]**

Valid database user id with read access. A user id is required unless -sso is specified.

#### **[-p password]**

Password associated with that user. Defaults to no password.

#### **[-sso]**

Single sign-on, used when -u and -p should be ignored. See also *[Single Sign-On](#page-42-2)*

#### **[-pfp]**

Prompt for password, if you don't want to have password in command history.

#### **[-connprops filePathOrKeyValue]**

Either a properties-file with additional properties or a key/value list, pairs separated by ; and key and value separated by \= example -connprops key1\=value1;key2\=value2 see also *[Supply Connection-properties](#page-22-1)*. In linux shells or git bash on windows the  $\setminus$  also needs to be escaped so it should look like  $\setminus$  =. ConnectionProperties will always be populated with -u and -p if they exist.

#### **[-dp pathToDrivers]**

Where to search for jdbc drivers. The drivers are usually contained in .jar or .zip files and are typically provided by your database vendor. Multiple jars can be specified using os-specific path separator.

### **9.2.2 Processing**

#### **[-cat catalog]**

Filter using a specific catalog this is usually the root of the database and contains schemas.

#### **[-s schema]**

Database schema. This is optional if it's the same as user or isn't supported by your database.

#### **[-schemas listOfSchemas]**

List of schemas to analyze, separated by ,

#### **[-all]**

Try to analyze all schemas in database, schemas can be excluded with -schemaSpec which as defaults set by databaseType

#### **[-schemaSpec schemaRegEx]**

Schemas to analyze, default to all, might be specified by databaseType.

#### **[-dbthreads number]**

Specify how many threads/connections should be used when reading data from database, defaults to 15 or as specified by databaseType

### **[-norows]**

Skip fetching number of rows in tables.

## **[-noviews]**

Skip processing of views.

#### **[-i includeTableRegex]**

Include table(s) in analysis, defaults to match everything

#### **[-I excludeTableRegex]**

Exclude table(s) from analysis, defaults to exclude tables containing  $\hat{s}$ , can be overridden with  $-I$  ""

#### **[--include-routine-definition]**

Include routine definition in output

### **9.2.3 Additional data**

#### **[-meta pathToFolder]**

Augment the database by using *[SchemaMeta](#page-38-0)*. Specifying path to a folder containing files named [schema].meta.xml, if schema is not used it will look for [databaseName].meta.xml One file per schema.

## <span id="page-28-0"></span>**9.3 Html report related**

#### **[-nohtml]**

Skip generation of html report.

## **[-noimplied]**

Don't look for implied relationships.

#### **[--no-orphans]**

Don't include orphan tables in the relationships graph.

#### **[-nopages]**

Just list data as one long list instead of pages.

#### **[-rails]**

Use [Rails-based naming convention](https://gist.github.com/iangreenleaf/b206d09c587e8fc6399e#relations-in-models) to find relationships between logical foreign keys and primary keys.

#### **[-template path]**

Path to custom mustache template/css directory, needs to contain full set of templates. Bundled templates can be found in jar '/layout' and can be extracted with jar tool or any zip capable tool.

#### **[-maxdet number]**

Limit for when tables should be shown with details.

#### **[-css fileName]**

Use a custom stylesheet. Bundled stylesheet can be extracted from jar(using zip capable tool), path '/layout/schemaSpy.css'

#### **[-desc description]**

Add a description to the index page.

#### **[-asciidoc]**

Uses asciidoc rather than markdown when processing descriptions

## <span id="page-28-1"></span>**9.4 DataTables related**

### **9.4.1 Parameters for** *Tables* **table in** *src/main/resources/layout/main.html*

#### **[-noDbObjectPaging]**

List data in table with no paging, i.e. all data in a single list.

#### **[-dbObjectPageLength number]**

The number of items to list per page, if paging is enabled.

#### **[-dbObjectLengthChange]**

Allow user of the webpage to change the number of items per page using a dropdown menu.

### **9.4.2 Parameters for** *Columns* **table in** *src/main/resources/layout/tables/table.html*

#### **[-noTablePaging]**

List data in table with no paging, i.e. all data in a single list.

#### **[-tablePageLength number]**

The number of items to list per page, if paging is enabled.

#### **[-tableLengthChange]**

Allow user of the webpage to change the number of items per page using a dropdown menu.

### **9.4.3 Parameters for***Indexes* **table in** *src/main/resources/layout/tables/{table\_name}.html*

#### **[-noIndexPaging]**

List data in table with no paging, i.e. all data in a single list.

#### **[-indexPageLength number]**

The number of items to list per page, if paging is enabled.

#### **[-indexLengthChange]**

Allow user of the webpage to change the number of items per page using a dropdown menu.

### **9.4.4 Parameters for** *Check Constraints* **table in** *src/main/resources/layout/tables/table.html* **and** *src/main/resources/layout/constraint.html*

#### **[-noCheckPaging]**

List data in table with no paging, i.e. all data in a single list.

#### **[-checkPageLength number]**

The number of items to list per page, if paging is enabled.

#### **[-checkLengthChange]**

Allow user of the webpage to change the number of items per page using a dropdown menu.

### **9.4.5 Parameters for** *Routines* **table in** *src/main/resources/layout/routines.html*

#### **[-noRoutinePaging]**

List data in table with no paging, i.e. all data in a single list.

#### **[-routinePageLength number]**

The number of items to list per page, if paging is enabled.

#### **[-routineLengthChange]**

Allow user of the webpage to change the number of items per page using a dropdown menu.

### **9.4.6 Parameters for** *Foreign Key Constraints* **table in src/main/resources/layout/constraint.html**

#### **[-noFkPaging]**

List data in table with no paging, i.e. all data in a single list.

#### **[-fkPageLength number]**

The number of items to list per page, if paging is enabled.

#### **[-fkLengthChange]**

Allow user of the webpage to change the number of items per page using a dropdown menu.

### **9.4.7 Parameters for** *Columns* **table in** *src/main/resources/layout/column.html*

#### **[-noColumnPaging]**

List data in table with no paging, i.e. all data in a single list.

#### **[-columnPageLength number]**

The number of items to list per page, if paging is enabled.

#### **[-columnLengthChange]**

Allow user of the webpage to change the number of items per page using a dropdown menu.

### **9.4.8 Parameters for** *all* **tables in** *src/main/resources/layout/anomalies.html*

#### **[-noAnomaliesPaging]**

List data in table with no paging, i.e. all data in a single list.

#### **[-anomaliesPageLength number]**

The number of items to list per page, if paging is enabled.

#### **[-anomaliesLengthChange]**

Allow user of the webpage to change the number of items per page using a dropdown menu.

#### **Note: -nopages overrides all [-no\*Paging] parameters.**

### **9.4.9 Diagram related**

#### **[-gv directoryPath]**

Path to directory containing graphviz executable(dot).

#### **[-renderer :rendererName]**

Specify which renderer to use should be prefixed with ':' example -renderer :cairo

#### **[-hq] or [-lq]**

Generate higher or lower-quality diagrams. Various installations of Graphviz (depending on OS and/or version) will default to generating either higher or lower quality images. That is, some might not have the "lower quality" libraries and others might not have the "higher quality" libraries. Higher quality output takes longer to generate and results in significantly larger image files (which take longer to download/display), but the resultant Entity Relationship diagrams generally look better.

#### **[-imageformat outputImageFormat]**

The format of the image that gets generated. Supported formats are svg and png. Defaults to png. E.g. -imageformat svg

#### **[-maxdet number]**

Limit for when tables shouldn't be detailed. Evaluated against total number of tables in schema. Defaults to 300.

#### **[-font fontName]**

Change font used in diagrams, defaults to 'Helvetica'

#### **[-fontsize number]**

Change font size in large diagrams, defaults to 11

#### **[-rankdirbug]**

Switch diagram direction from 'top to bottom' to 'right to left'

#### **[-X excludeColumnRegex]**

Exclude column(s), regular expression to exclude column(s) from diagrams, defaults to nothing.

#### **[-x excludeIndirectColumnsRegex]**

Exclude column(s) from diagrams where column(s) aren't directly referenced by focal table, defaults to nothing.

#### **[-vizjs]**

Use embedded viz.js instead of Graphviz. Useful when graphviz isn't installed. Memory is set to 64 MB, if you receive ther error "Cannot enlarge memory arrays" please report this to us.

#### **[-degree 1 or 2]**

Limit the degree of separation (1 shows less, 2 is default), 1 is a good option for large databases with lots of relationships.

### **TEN**

## **DATABASETYPE**

<span id="page-32-0"></span>You can create you're own databaseType so lets go through how it works.

## <span id="page-32-1"></span>**10.1 Selection**

On the commandline you specify the databaseType using the option -t. The option can be specified with either [name].properties or just [name] the .properties will be added if missing. So if you create one, be sure to have .properties extension.

#### **Example:**

-t mysql

#### **or**

-t mysql.properties

#### **The search order is:**

- 1. user.dir/
- 2. Classpath
- 3. Classpath in schemaspy supplied location

This actually means that if you supply -t my\_conf/mydbtype

#### **It will look for:**

- 1. file: \$user.dir/my\_conf/mydbtype.properties
- 2. Classpath: my\_conf/mydbtype.properties
- 3. Classpath: org/schemaspy/types/my\_conf/mydbtype.properties

## <span id="page-32-2"></span>**10.2 Layout**

It can contain wast amounts of properties so we will break it down. The Properties-file can contain instructions.

#### **extends**

extends which does what it means, it allows one to override or add properties to an existing databaseType (by specifying a parent/base)

#### **As an example**:

extends=mysql

which you can see in mysql-socket.properties

#### **include**

include.[n] is a bit different it allows one to add a single property from another databaseType. [n] is substituted for a number. The value has the form of [databaseType]::[key].

#### **As an example**:

include.1=mysql::schemaSpec

This would have been valid in the mariadb.properties

#### **Then we have required properties**:

#### **dbms=**

Database Management System should general without version, used for grouping

#### **description=**

Description for this specific databaseType (mostly used in logging) without dbms

#### **connectionSpec=**

We will talk more about this one. It's the connectionUrl used, but it supports token replacement

#### **driver=**

FQDN of the JDBC driver as an example org.h2.Driver

## <span id="page-33-0"></span>**10.3 ConnectionSpec**

Let's dive a bit deeper into the connectionSpec.

#### **As an example from mysql-socket**:

```
extends=mysql
connectionSpec=jdbc:mysql://<host>/<db>?socketFactory=<socketFactory>&socket=<socket>
socketFactory=ClassName of socket factory which must be in your classpath
socket=Path To Socket
```
We mentioned extends earlier. ConnectionSpec contains the connectionUrl used with the jdbc driver, some might refer to it as the connectionString.

connectionSpec allow token replacement, a token is <[tokenName]>. In the above example we have host, db, socket-Factory, socket.

This means that when used it expects the following commandline arguments:

```
-h [host] (for host)
-db [dbname] (for db)
-socketFactory [socketFactory class]
-socket [path to socket]
```
host and db are already known, but -socketFactory and -socket has become a new commandline argument. The presence of the keys in the databaseType properties file is only for description, it's printed when -dbhelp is used as a commandline argument. (db and host located in databaseType mysql which is extended)

There is also a synthetic token that can be replaced <hostOptionalPort> which combines host and port if port is supplied. Default separator is : but can be changed by specifying another under the key hostPortSeparator

## <span id="page-34-0"></span>**10.4 Other Properties**

#### **dbThreads=**

number of threads that can be used to analyze the database

#### **schemaSpec=**

regular expression used in conjunction with -all (and can be command line param -schemaSpec)

#### **tableTypes=**

Which types should be considered tables, default is TABLE

#### **viewTypes=**

Which types should be considered views, default is VIEW

#### **multirowdata=**

If rows with same keys/ids should have it's data appended to the first result, default is false

## <span id="page-34-1"></span>**10.5 Sql query instead of DatabaseMetaData**

When metadata in JDBC isn't cutting the mustard. You can replace it with a sql query. They are prepared and supports named parameters as long as they are available. Data is retrieved by column label. So additional columns are ok, but you might need to alias columns so that they are returned correctly to schemaspy.

#### **:dbname**

DatabaseName -db

#### **:schema**

Schema -s

#### **:owner**

alias for :schema

#### **:table**

table that the query relates to (think selectRowCountSql)

#### **:view**

alias for :table

#### **:catalog**

Catalog -cat

#### **Possible overrides:**

#### **selectSchemasSql=**

*Fetch comments for a schema, expected columns:* **schema\_comment**

#### **selectCatalogsSql=**

*Fetch comments for a catalog, expected columns:* **catalog\_comment**

#### **selectTablesSql=**

*Fetch tables, expected columns:* **table\_name, table\_catalog, table\_schema, table\_comment, table\_rows**

#### **selectViewsSql=**

*Fetch views, expected columns:* **view\_name, view\_catalog, view\_schema, view\_comment, view\_definition**

#### **selectIndexesSql=**

*Fetch indexes, expected columns:* **INDEX\_NAME, TYPE, NON\_UNIQUE, COLUMN\_NAME, ASC\_OR\_DESC**

#### **selectPrimaryKeysSql=**

*Fetch table PKs, expected columns:* **TABLE\_CAT, TABLE\_SCHEM, TABLE\_NAME, COL-UMN\_NAME, KEY\_SEQ, PK\_NAME**

#### **selectRowCountSql=**

*Fetch row count for a table, expected columns:* **row\_count**

#### **selectColumnTypesSql=**

*Fetch column type for all columns, expected columns:* **table\_name, column\_name, column\_type, short\_column\_type**

#### **selectRoutinesSql=**

*Fetch routines, expected columns:* **routine\_name, routine\_type, dtd\_identifier, routine\_body, routine\_definition,sql\_data\_access, security\_type, is\_deterministic, routine\_comment**

#### **selectRoutineParametersSql=**

*Fetch parameters for routines, expected columns:* **specific\_name, parameter\_name, dtd\_identifier, parameter\_mode**

#### **selectViewSql=**

*Fetch definition for a view, expected columns:* **view\_definition, text (text has been deprecated)**

#### **selectViewCommentsSql=**

*Fetch comments for all views, expected columns:* **view\_name, comments**

#### **selectViewColumnCommentsSql=**

*Fetch column comments for all views, expected columns:* **view\_name|table\_name, column\_name, comments**

#### **selectCheckConstraintsSql=**

*Fetch check constraints for all tables, expected columns:* **table\_name, constraint\_name, text**

#### **selectTableIdsSql=**

*Fetch ids for all tables, expected columns:* **table\_name, table\_id**

#### **selectIndexIdsSql=**

*Fetch ids for all indexes, expected columns:* **table\_name, index\_name, index\_id**

#### **selectTableCommentsSql=**

*Fetch comments for all tables, expected columns:* **table\_name, comments**

#### **selectColumnCommentsSql=**

*Fetch comments for all columns, expected columns:* **table\_name, column\_name, comments**

#### **selectSequencesSql=**

*Fetch all sequences from the database, expected columns:* **sequence\_name, start\_value, increment start\_value** and **increment** defaults to 1 if missing

### <span id="page-35-0"></span>**10.6 Included**

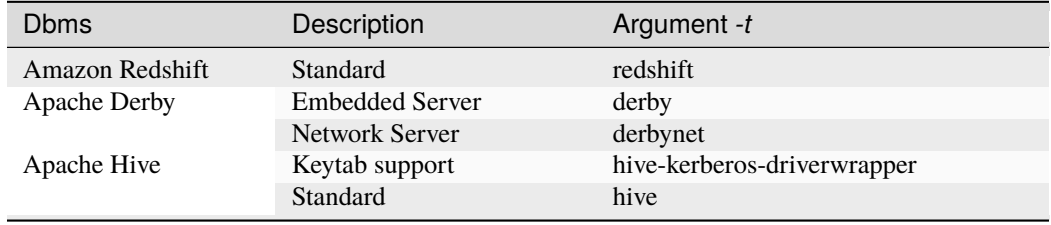

continues on next page

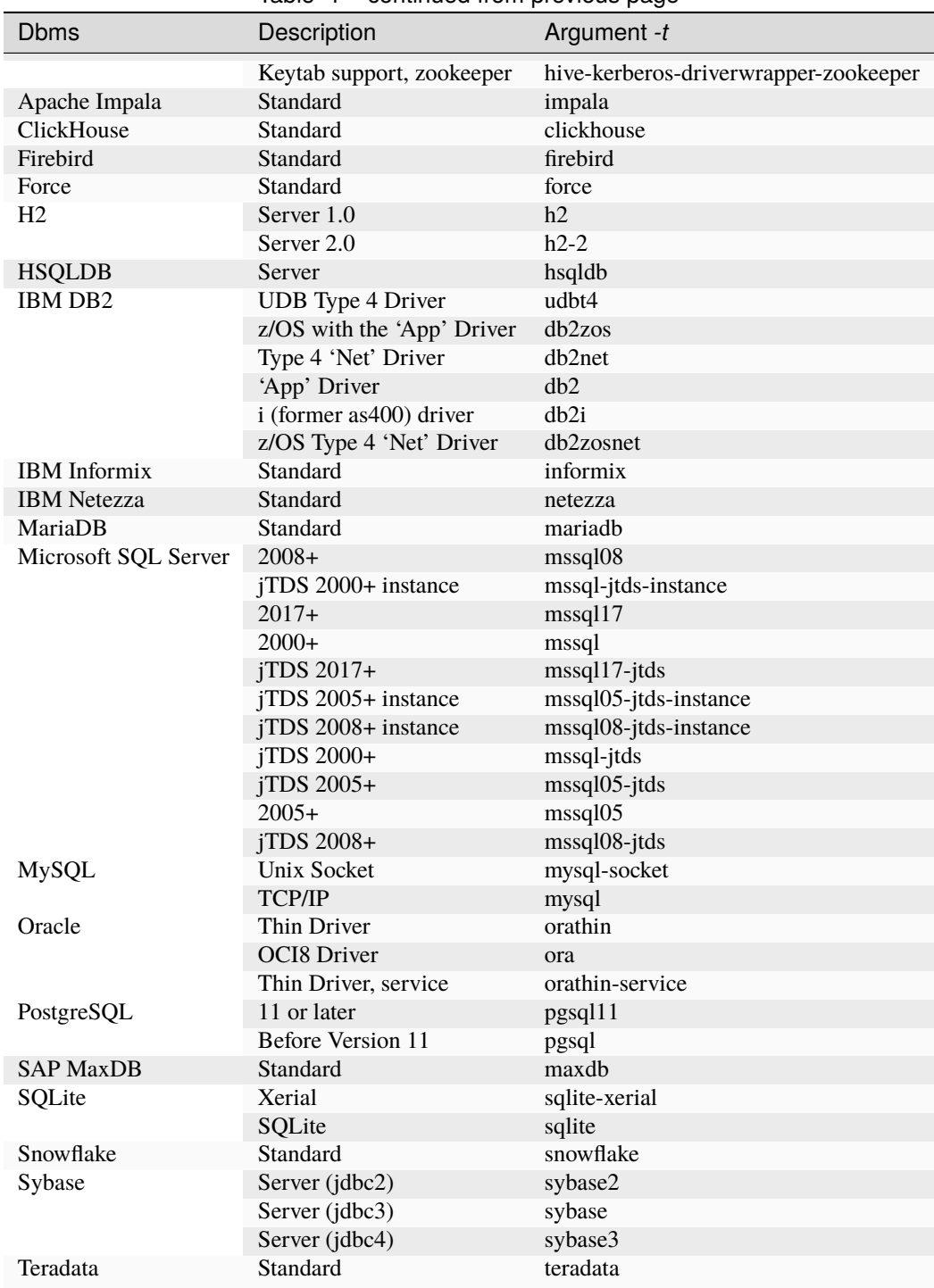

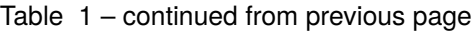

### **ELEVEN**

### **SCHEMAMETA**

<span id="page-38-0"></span>Is a way to modify input that will affect output from SchemaSpy.

- *[Add comments/remarks](#page-38-1)*
- *[Add relationships](#page-39-0)*
- *[Add remote tables](#page-39-1)*
- *[Add columns](#page-39-2)*
- *[Exclude columns from implied relationships](#page-40-0)*
- *[Exclude columns from diagrams](#page-40-1)*

All these instructions are defined in xml the schema can be found

Schema contains documentation but lets go through the above mentioned features.

## <span id="page-38-1"></span>**11.1 Add comments/remarks**

The xsd currently allows both comments and remarks. However remarks has been deprecated.

˓<sup>→</sup>xsi:noNamespaceSchemaLocation="http://schemaspy.org/xsd/6/schemameta.xsd" >

So adding a comment will either add, if missing from database, or replace if comments/remarks exist. Supports markdown, example see *[Add markdown comments using additional metadata](#page-24-0)*

```
1 <schemaMeta xmlns:xsi="http://www.w3.org/2001/XMLSchema-instance"␣
2 <comments>Database comment</comments>
```
<sup>8</sup> </schemaMeta>

</tables>

## <span id="page-39-0"></span>**11.2 Add relationships**

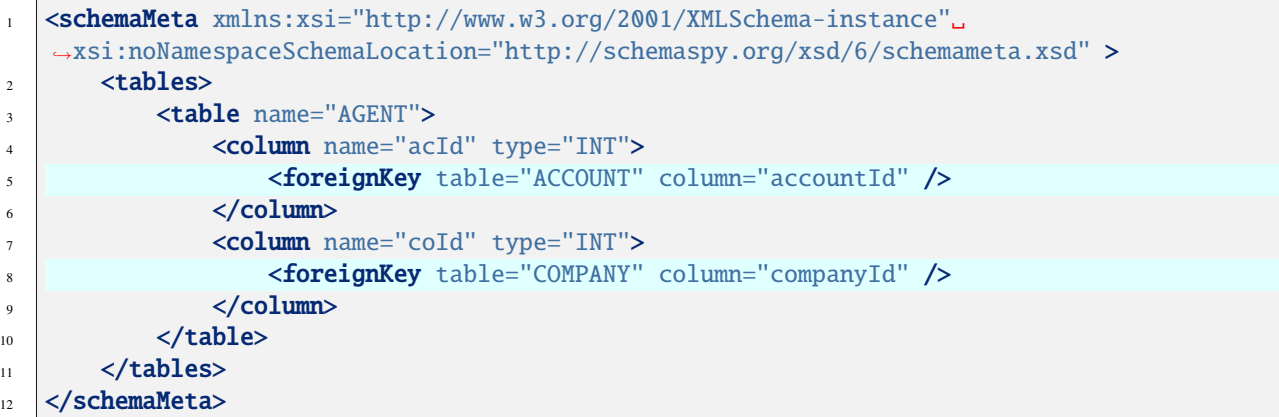

## <span id="page-39-1"></span>**11.3 Add remote tables**

Specifying the remoteCatalog and remoteSchema attributes on a table makes it a remote table and as such a logical table.

```
1 <schemaMeta xmlns:xsi="http://www.w3.org/2001/XMLSchema-instance"␣
   ˓→xsi:noNamespaceSchemaLocation="http://schemaspy.org/xsd/6/schemameta.xsd" >
\frac{1}{2} <tables>
3 <table name="CONTRACT" remoteCatalog="other" remoteSchema="other">
4 <column name="contractId" autoUpdated="true" primaryKey="true" type="INT"/>
5 | <column name="accountId" type="INT">
6 <foreignKey table="ACCOUNT" column="accountId"/>
7 \mid \langle \text{column} \rangle8 <column name="agentId" type="INT">
9 <foreignKey table="AGENT" column="aId"/>
10 \checkmark column>
\frac{1}{11} </table>
12 </tables>
13 </schemaMeta>
```
## <span id="page-39-2"></span>**11.4 Add columns**

```
1 <schemaMeta xmlns:xsi="http://www.w3.org/2001/XMLSchema-instance"␣
   ˓→xsi:noNamespaceSchemaLocation="http://schemaspy.org/xsd/6/schemameta.xsd" >
\overline{2} <tables>
3 <table name="ACCOUNT">
               4 <column name="this_is_new" type="INT" />
\frac{1}{5} </table>
6 \langle /tables>
  </schemaMeta>
```
## <span id="page-40-0"></span>**11.5 Exclude columns from implied relationships**

Explicitly disables relationships to or from this column that may be implied by the column's name, type and size.

Available options: to, from, all, none Default: none

```
1 <schemaMeta xmlns:xsi="http://www.w3.org/2001/XMLSchema-instance"␣
     ˓→xsi:noNamespaceSchemaLocation="http://schemaspy.org/xsd/6/schemameta.xsd" >
_2 <tables>
3 <table name="AGENT">
4 <column name="accountId" type="INT" disableImpliedKeys="all"/>
\frac{1}{5} \frac{1}{2} \frac{1}{2} \frac{1}{2} \frac{1}{2} \frac{1}{2} \frac{1}{2} \frac{1}{2} \frac{1}{2} \frac{1}{2} \frac{1}{2} \frac{1}{2} \frac{1}{2} \frac{1}{2} \frac{1}{2} \frac{1}{2} \frac{1}{2} \frac{1}{2} \frac{1}{2} \frac{1}{2} \frac{1}{2} \frac{1}{2} 6 \langle /tables>
    </schemaMeta>
```
## <span id="page-40-1"></span>**11.6 Exclude columns from diagrams**

Sometimes the associations displayed on a relationships diagram cause the diagram to become much more cluttered than it needs to be. Enable this setting to not show the relationships between this column and other columns.

Use exceptDirect to disable associations on all diagrams except for the diagrams of tables directly (within one degree of separation) connected to this column.

Available options: all, exceptDirect, none Defaults: none

```
1 <schemaMeta xmlns:xsi="http://www.w3.org/2001/XMLSchema-instance"␣
   ˓→xsi:noNamespaceSchemaLocation="http://schemaspy.org/xsd/6/schemameta.xsd" >
\frac{2}{2} <tables>
3 <table name="COUNTRY">
4 <column name="countryId" type="INT" disableDiagramAssociations="all"/>
\frac{1}{5} </table>
6 \langle /tables>
  </schemaMeta>
```
## **TWELVE**

### **DATABASES**

## <span id="page-42-1"></span><span id="page-42-0"></span>**12.1 Microsoft SQL Server**

### <span id="page-42-2"></span>**12.1.1 Single Sign-On**

#### **mssql**

When running SchemaSpy **before** -jar SchemaSpy-[version].jar add -Djava.library. path=[path-to-dir-containing-sqljdbc\_auth.dll] **after** -jar SchemaSpy-[version].jar add -sso When using cmd add -connprops integratedSecurity\=true When using git bash in windows add -connprops integratedSecurity\\=true

#### **mssql-jtds**

When running SchemaSpy **before** -jar SchemaSpy-[version].jar add -Djava.library. path=[path-to-dir-containing-ntlmauth.dll] **after** -jar SchemaSpy-[version].jar add -sso

### **THIRTEEN**

## **FREQUENT ASKED QUESTIONS**

## <span id="page-44-1"></span><span id="page-44-0"></span>**13.1 General**

### **13.1.1 Schema or Catalog name can't be null**

This means that Schema or Catalog information could not be extracted from connection. I this case you need to add options -s [schemaName] or -cat [catalogName] In most cases for catalog you can use -cat % In mysql you can use same as -db

### **13.1.2 "Cannot enlarge memory arrays" when using viz.js**

According to viz.js documentation the memory is default 16MB this should be enough. We have increased this to 64 MB if you receive this error, please report this to us.

### **13.1.3 I just receive a cryptic error like "ERROR - null"**

The code has previously avoided to log stracktraces, we now log them but only when -debug is used. So any cryptic error can be enhanced with stacktrace by running SchemaSpy with the argument -debug

## <span id="page-44-2"></span>**13.2 OSX**

### **13.2.1 Graphviz**

There have been lots of issue with graphviz and OSX So install using brew brew install graphviz --with-librsvg --with-pango Depending on OSX version *Older than High Sierra*, add -renderer :quartz to the commandline *High Sierra or newer*, add -renderer :cairo to the commandline

## <span id="page-45-0"></span>**13.3 Markdown**

### **13.3.1 Links to other objects in the documentation**

*[xyz]* will be parsed as link to the table/view named *xyz* in the current schema